J'ai oublié de dupliquer le calque, vous, faites le

Cette action peut se faire sans dupliquer le calque, mais pensez avant de le fermer à anuler les changements apportés à la photo

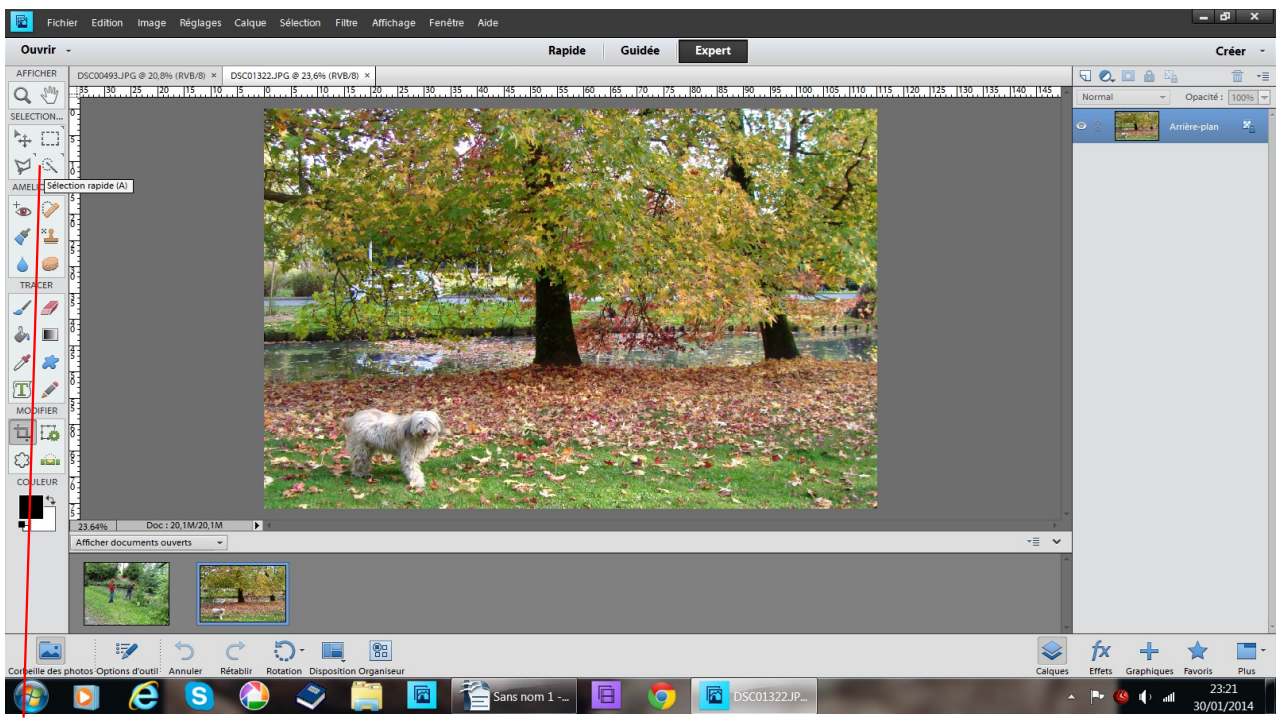

prenez l'outil sélection rapide

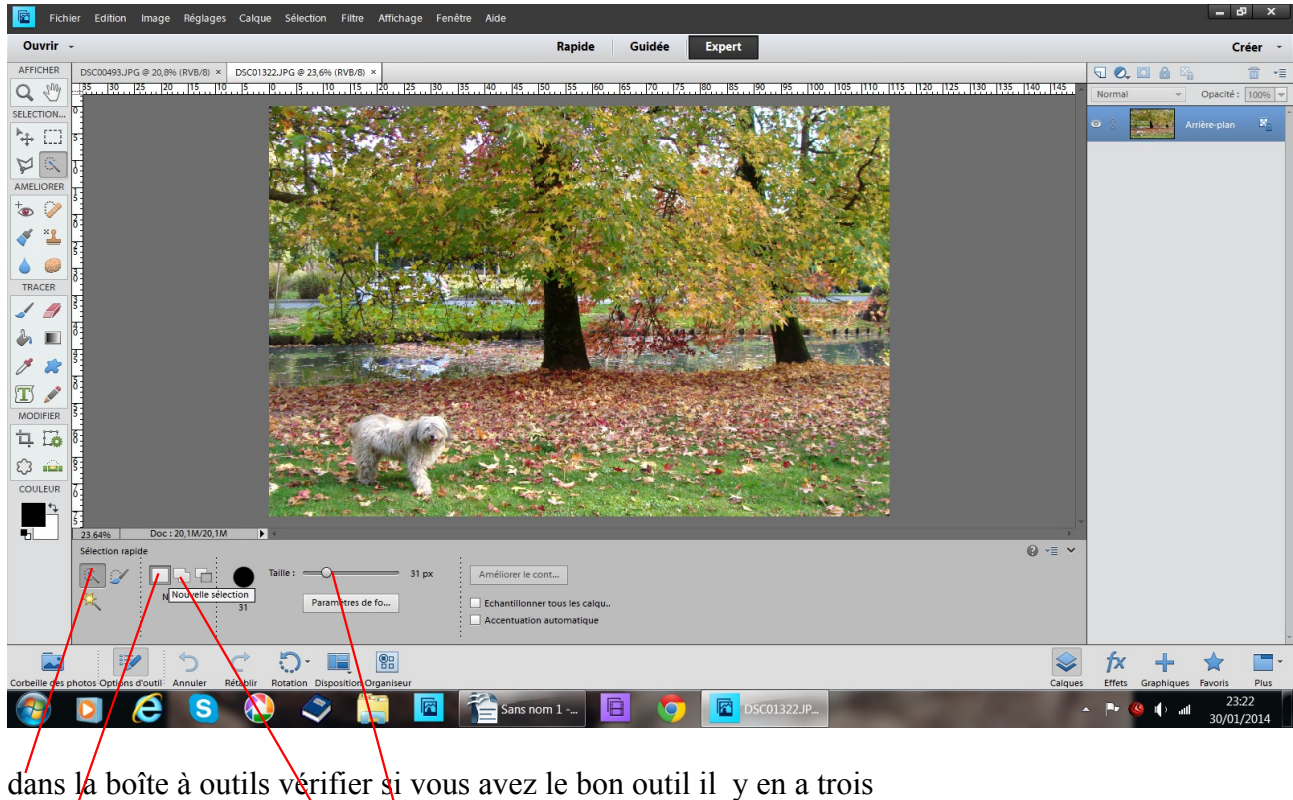

nouvelle sélection ou plus

régler aussi la taille

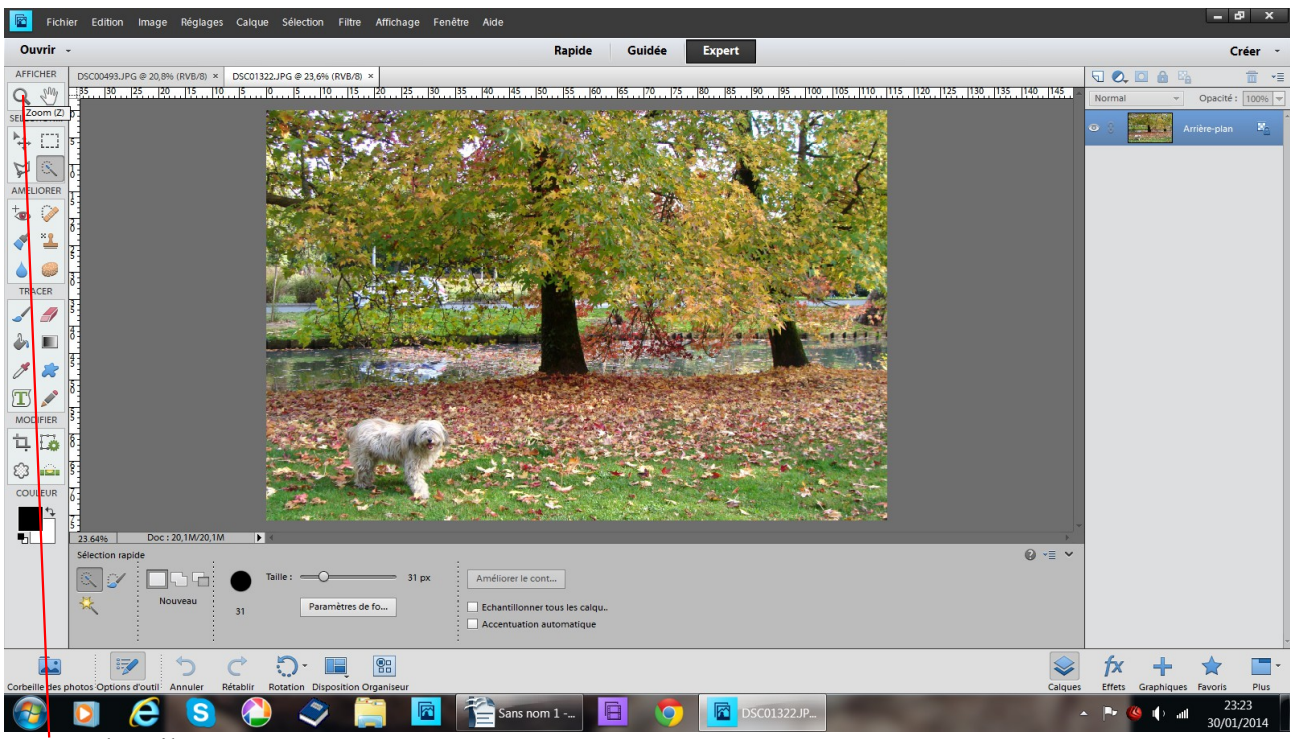

prenez l'outil zoom

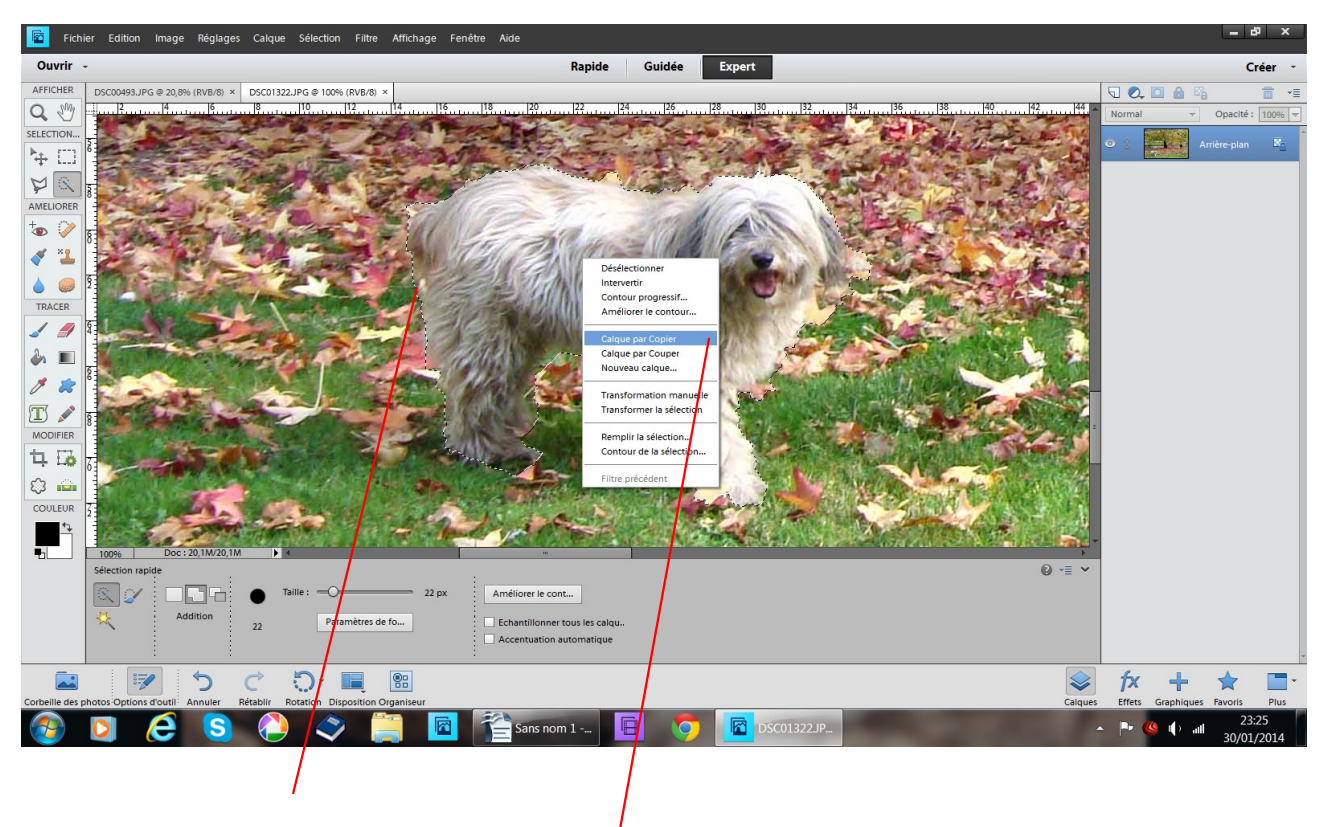

rapprochez vous faites votre sélection puis, à l'intérieur de votre sélection clic droit calque par copier

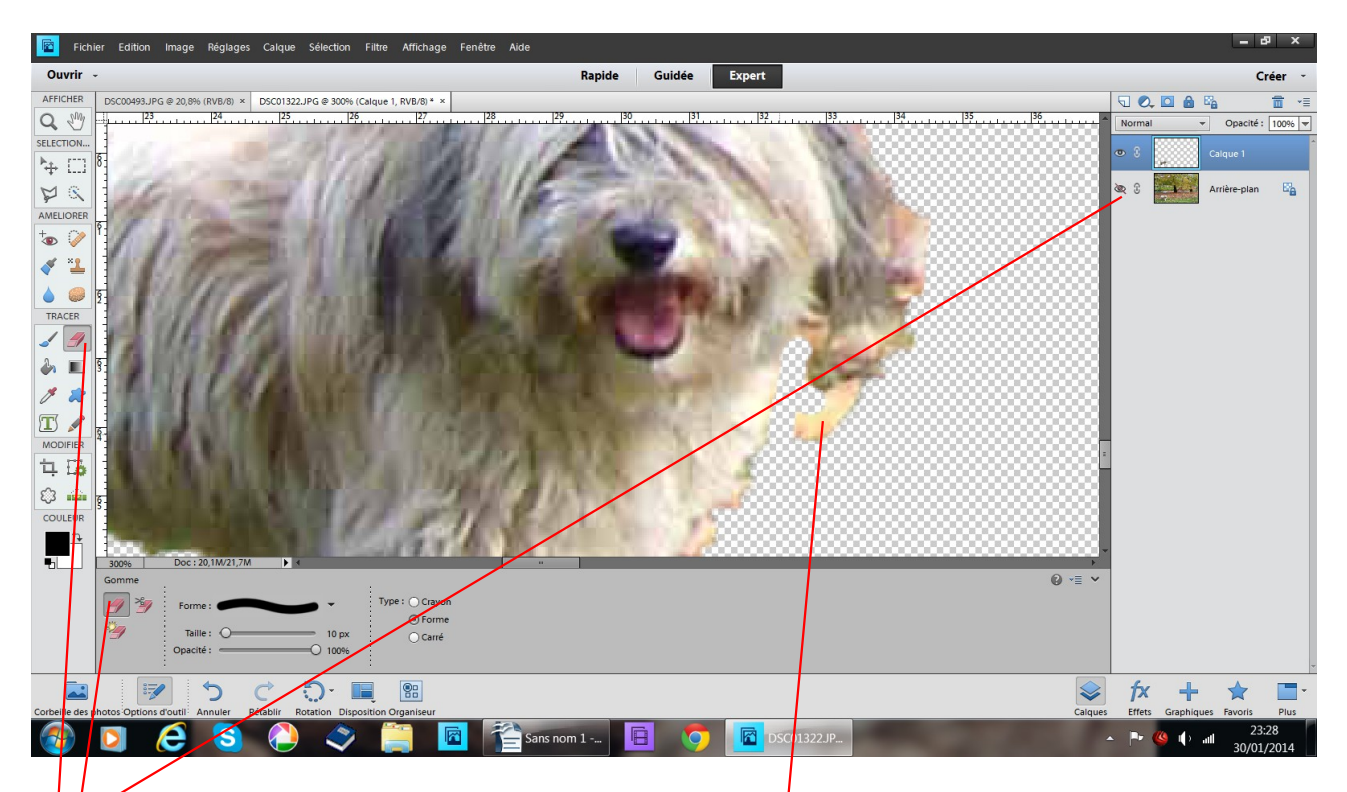

fermez l'oeil de votre arrière plan vous verrez votre sélection et si il reste des zones en « trop »  $z_0$ omez encore plus

prenez l'outil gomme et enlever ce que vous avez sélectionné en trop

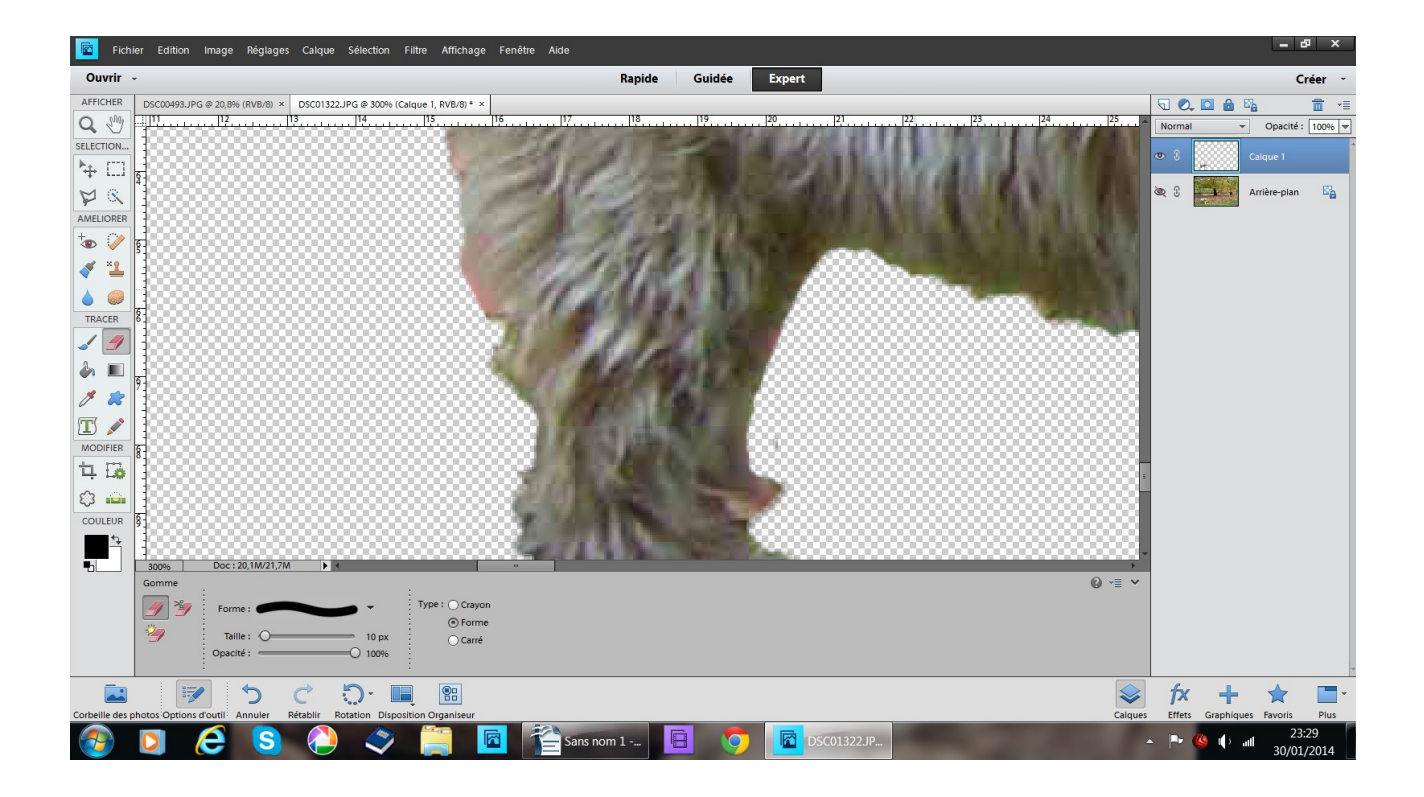

avec les ascenseurs faites le tour de votre sélection afin d'inspecter si votre sélection est bonne

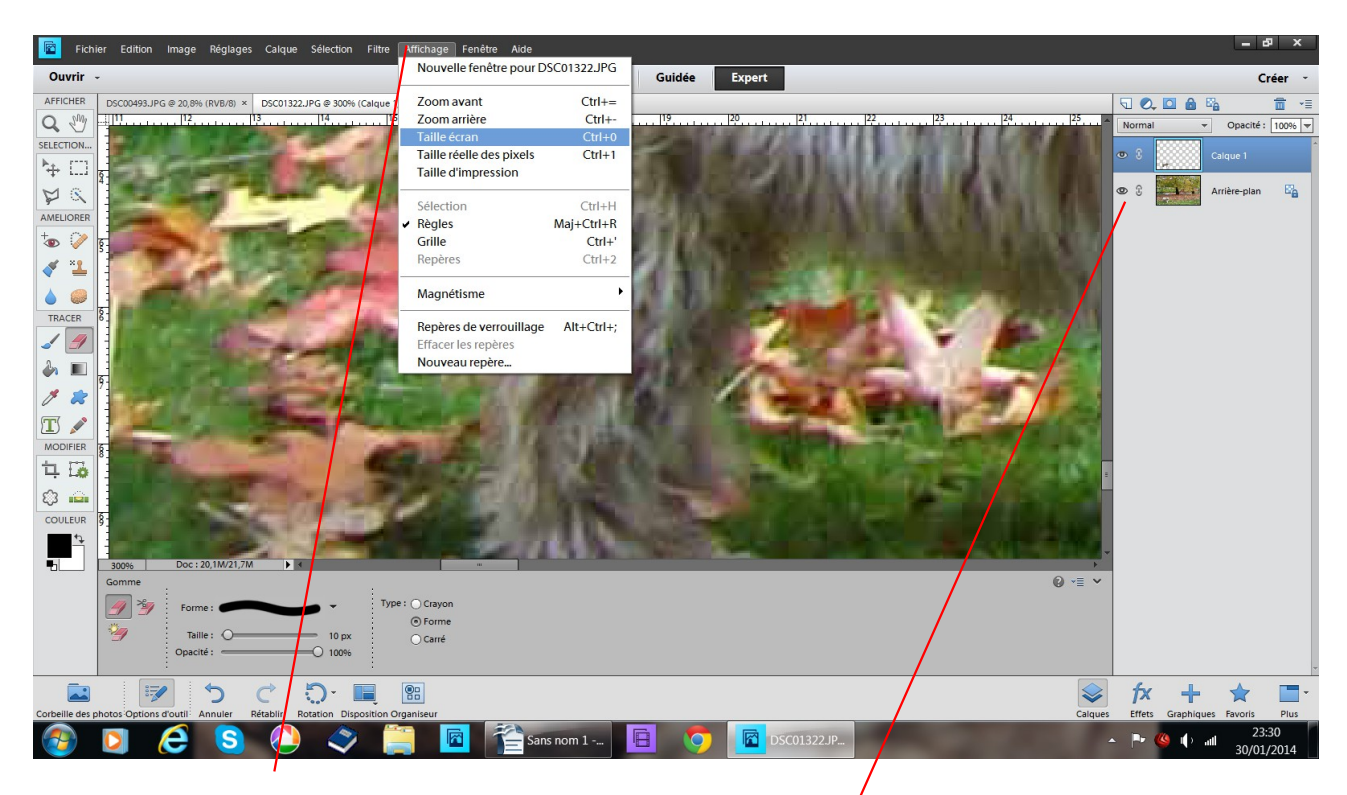

pour revenir à la taille de départ affichage - taille écran et ouvrez à nouveau votre œil sur le calque arrière plan

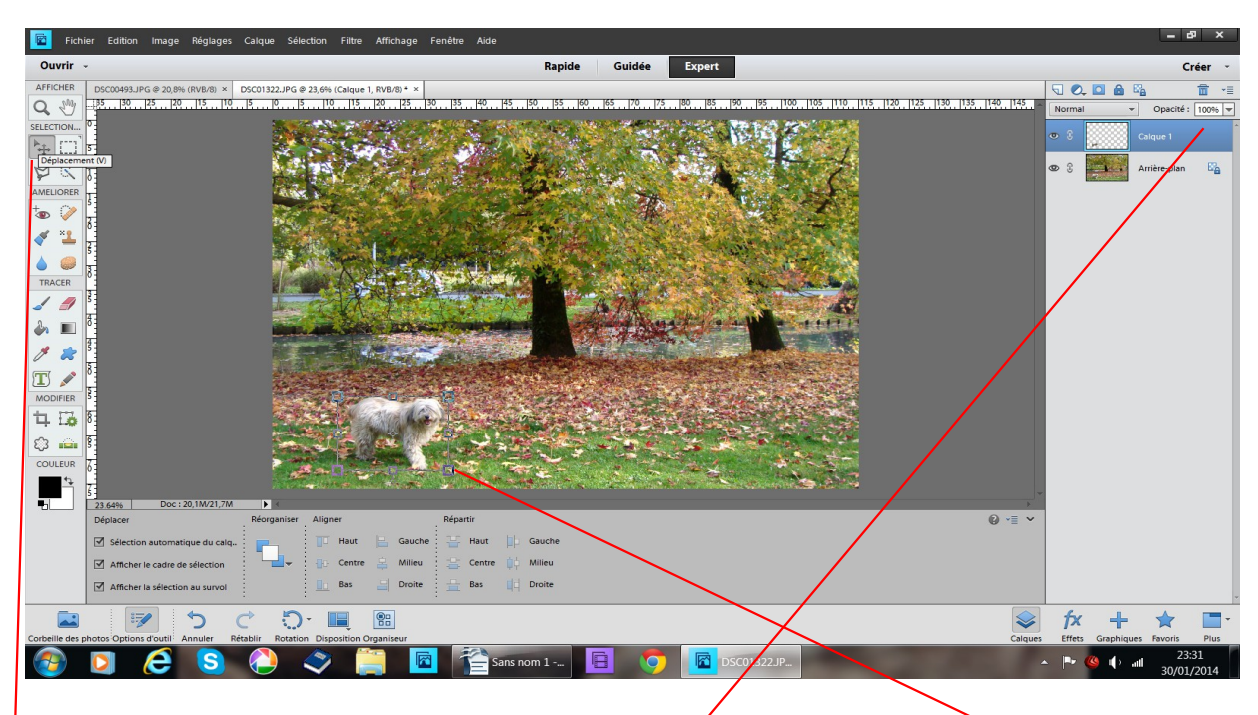

vérifiez que vous êtes sur le bon calque (il doit être bleu)

prenez l'outil déplacement, placez-vous sur votre sélection clic vous voyez un cadre avec des poignées

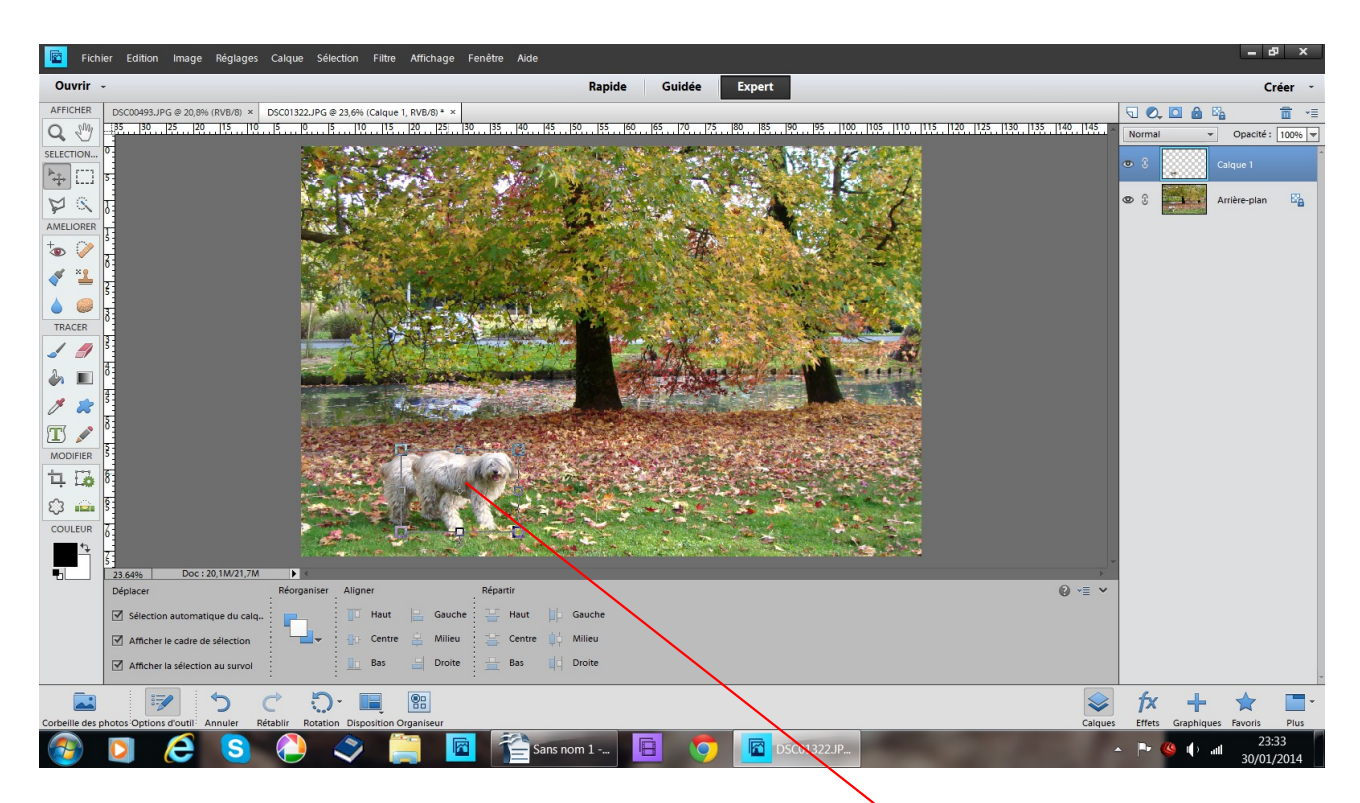

déplacez votre sélection ou vous le désirez clic gauche sans relâcher glissez sur la photo

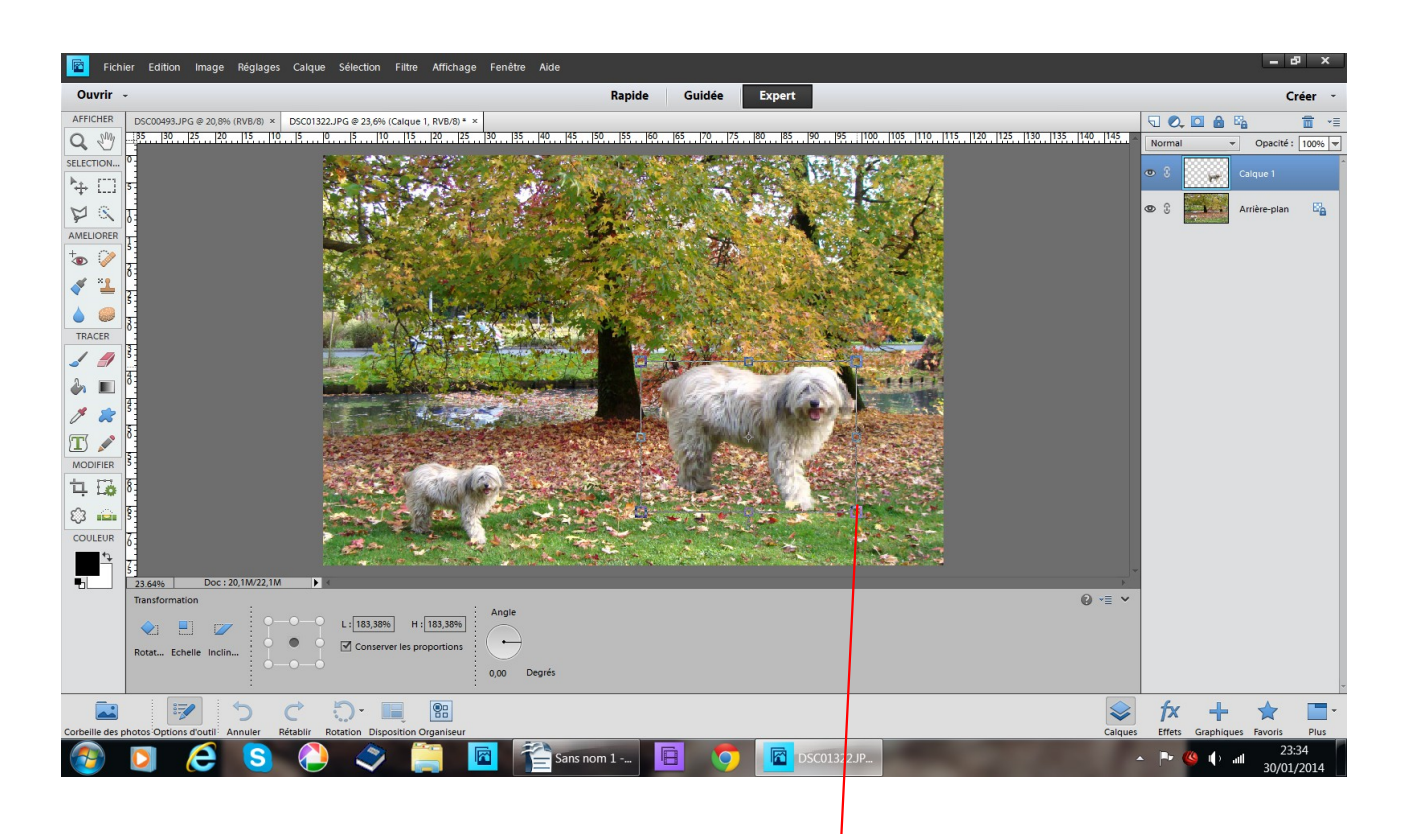

avec les poignées vous pouvez agrandir ou rétrécir votre sélection sans la déformer attention à la formes des flèches  $\sqrt{ }$ 

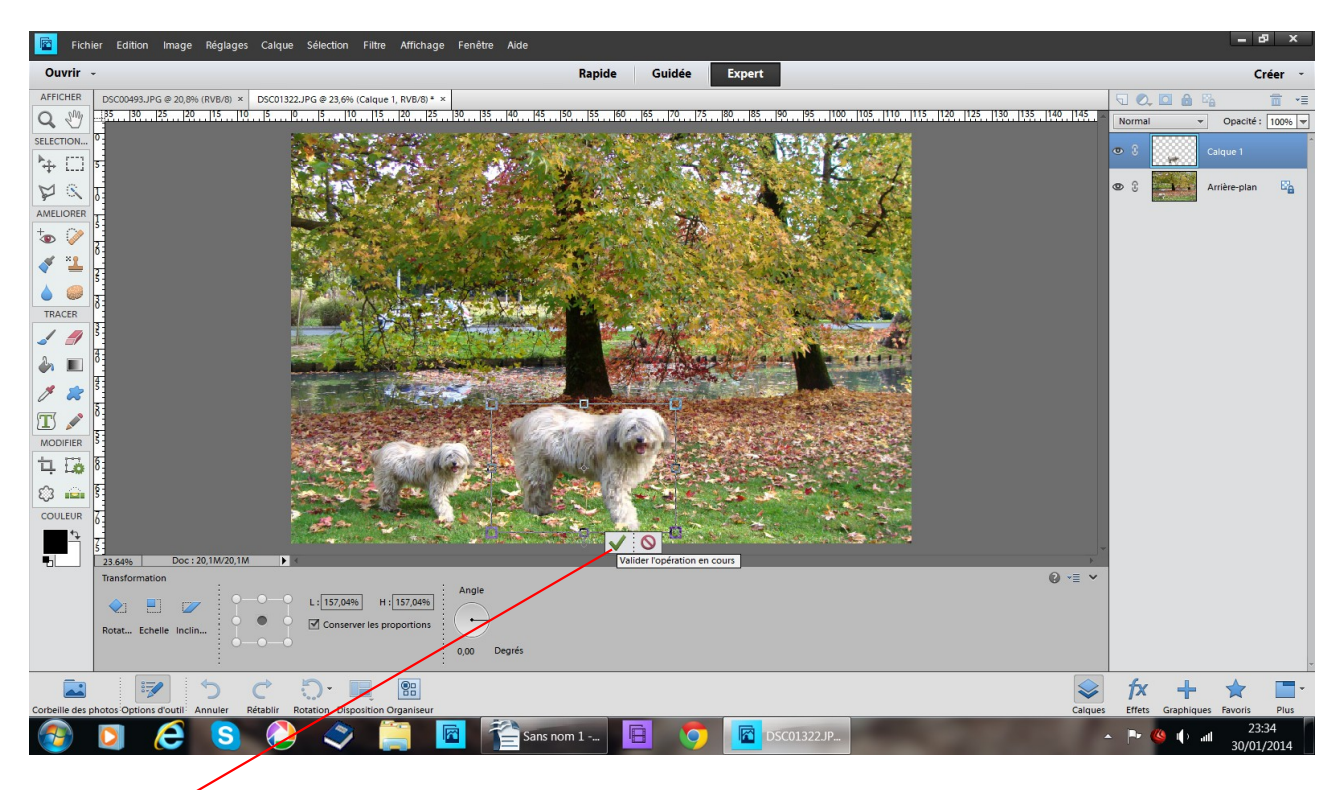

validez

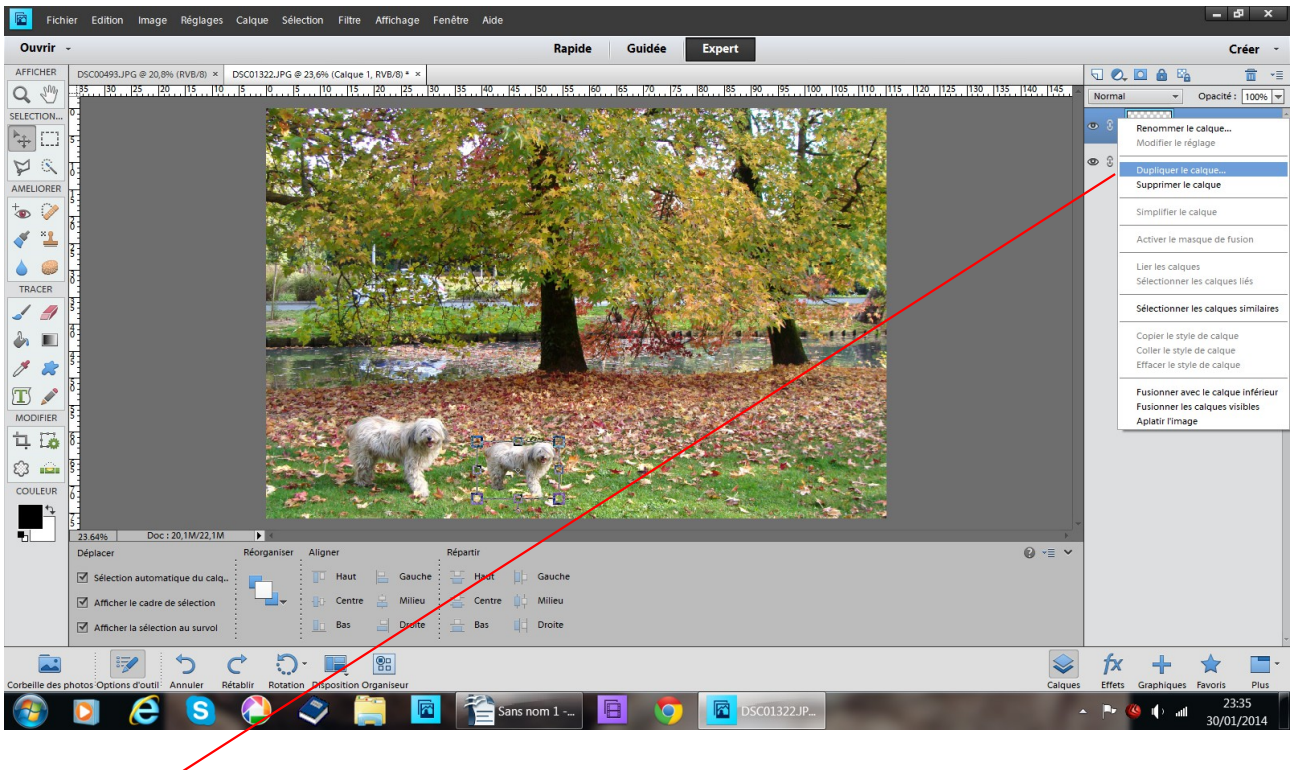

 dupliquez le calque de votre sélection (il faut qu'il soit bleu) vous aurez ainsi une nouvelle sélection à déplacer de la même façon

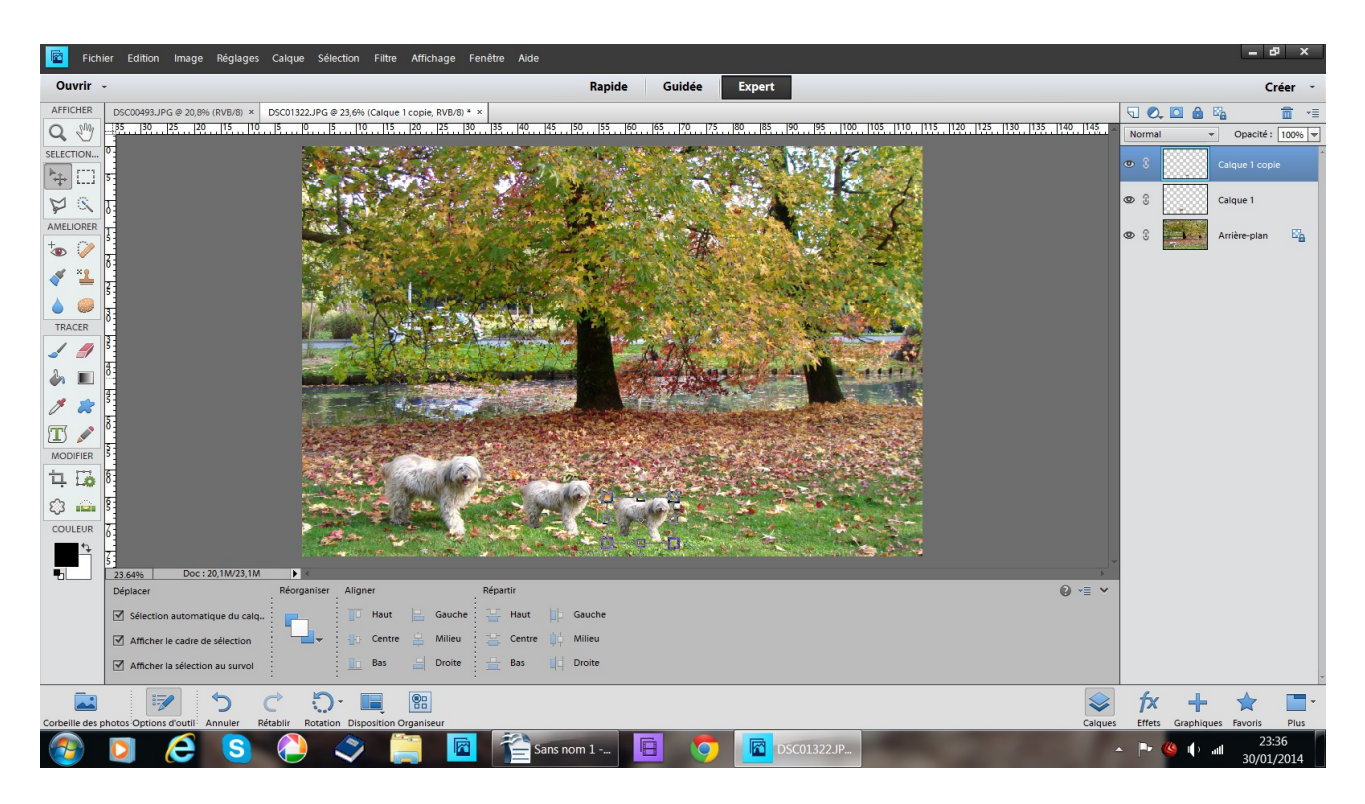

voilà le mystère des clones résolu

vous pouvez vous amuser à changer les couleurs de votre sélection, attention ! soyez toujours sur le bon calque il doit être bleu quand vous travaillez